# *artus*® Parvo B19 RG PCR Kit Handbuch

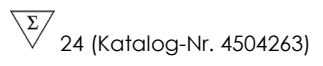

Quantitative In-vitro-Diagnostik

Zur Verwendung mit dem *Rotor-Gene*® *Q Thermocycler* 

Juni 2018 — Version 1

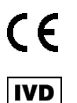

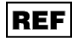

4504263, 4504265

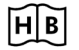

1112933 DE

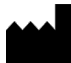

QIAGEN GmbH, QIAGEN Straße 1, 40724 Hilden, DEUTSCHLAND

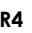

**R4 MAT** 1112933 DE

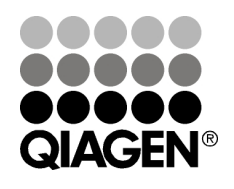

# Sample & Assay Technologies

# QIAGEN Sample and Assay Technologies

QIAGEN ist der führende Anbieter innovativer Proben- und Testtechnologien zur Isolierung und zum Nachweis von Bestandteilen aus jeder biologischen Probe. Unsere technologisch und qualitativ hochwertigen Produkte und unser exzellenter Service garantieren Erfolg von der Probenvorbereitung bis zum Ergebnis.

QIAGEN setzt Standards bei:

- **Aufreinigung von DNA, RNA und Proteinen**
- Testsystemen für Nukleinsäuren und Proteine
- microRNA-Forschung und RNAi
- Automatisierung von Proben- und Testtechnologien

Wir stellen Ihnen die neuesten Technologien zur Verfügung, damit Sie schnell und sicher die besten Ergebnisse erzielen können. Weitere Informationen finden Sie im Internet unter www.qiagen.com.

# Inhaltsverzeichnis

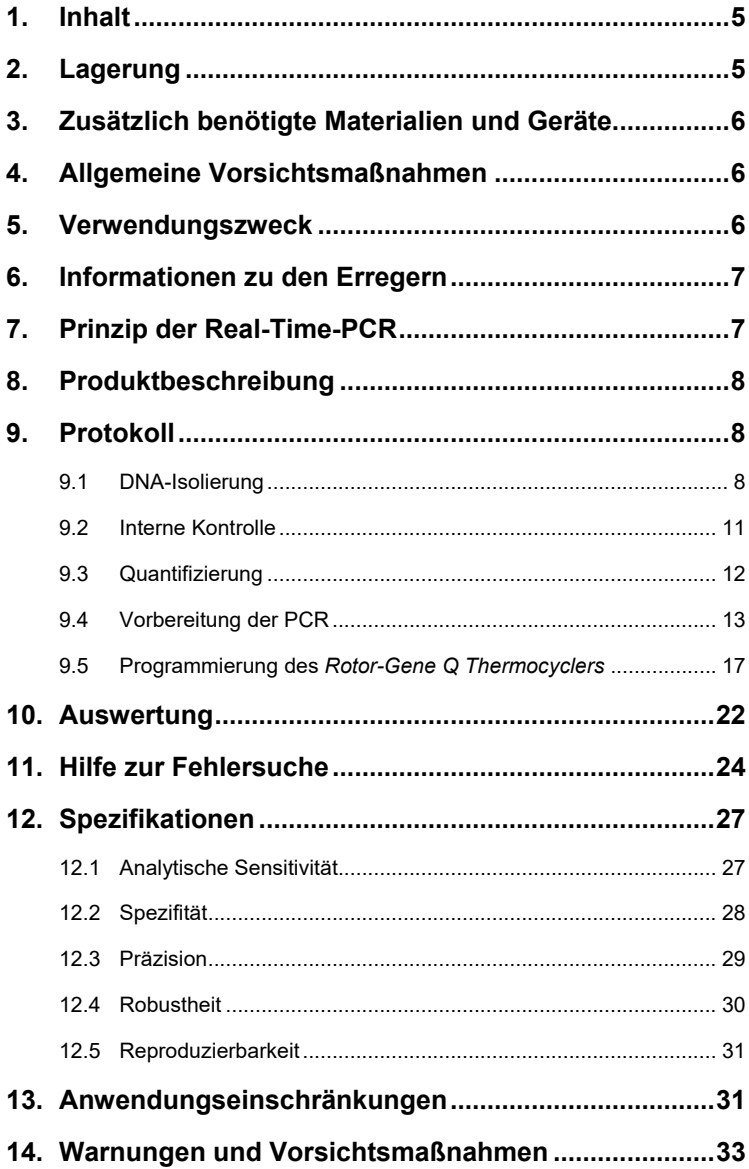

and the control of the control of the

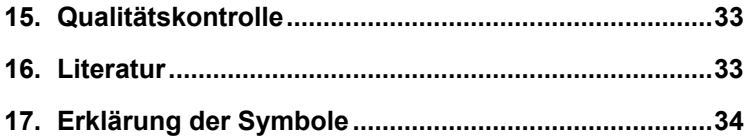

and the control of the control of the control of the control of the control of the control of the control of the

**Service Control** 

and the control of the control of the

# *artus* **Parvo B19 RG PCR Kit**

Zur Verwendung mit dem *Rotor-Gene Q Thermocycler*.

### <span id="page-4-0"></span>**1. Inhalt**

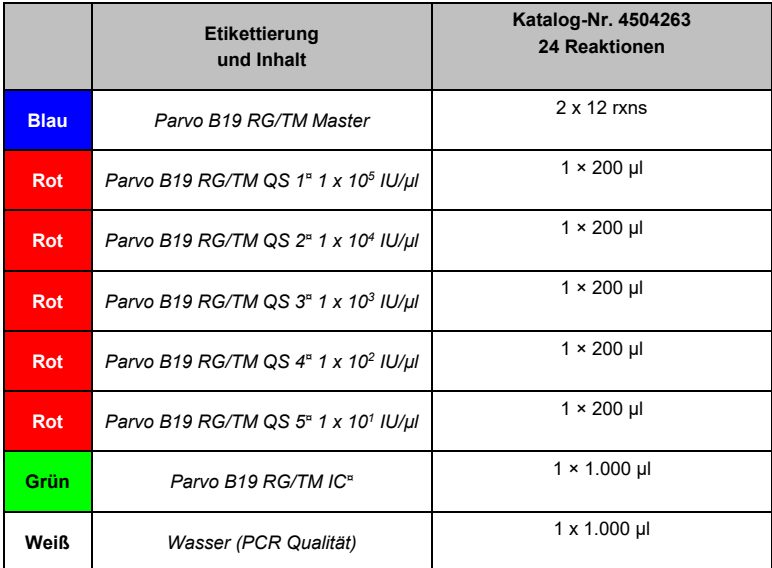

*QS* = *Quantitation Standard (Quantifizierungsstandard) IC* = *Internal Control (interne Kontrolle)*

# <span id="page-4-1"></span>**2. Lagerung**

Die Komponenten des *artus* Parvo B19 RG PCR Kits sollten bei -15 bis -30°C gelagert werden – unter diesen Lagerbedingungen sind sie bis zu dem auf dem Etikett angegebenen Verfallsdatum haltbar. Wiederholtes Auftauen und Einfrieren (mehr als 2 mal) sollte vermieden werden, da dadurch die Sensitivität verringert wird. Bei unregelmäßigem Gebrauch sollten deshalb die Reagenzien aliquotiert werden. Sollte die Notwendigkeit bestehen, die Komponenten bei +4°C zu lagern, darf ein Zeitraum von fünf Stunden nicht überschritten werden.

## <span id="page-5-0"></span>**3. Zusätzlich benötigte Materialien und Geräte**

- Puderfreie Finmal-Laborhandschuhe
- DNA-Aufreinigungskit (siehe **Abschnitt [9.1](#page-7-2) [DNA-Isolierung](#page-7-2)**)
- Pipetten (einstellbar)
- Sterile Pipettenspitzen mit Filter
- Vortex-Mischer
- Tischzentrifuge mit Rotor für 2-ml-Reaktionsgefäße
- *Rotor-Gene Q Thermocycler* mit Software ab Version 2.3
- Strip Tubes and Caps, 0.1 ml, zur Verwendung mit einem 72-Well-Rotor (Kat.-Nr. 981103 oder 981106)
- Kühlblock (Loading Block 72 x 0.1 ml Tubes, Kat.-Nr. 9018901

## <span id="page-5-1"></span>**4. Allgemeine Vorsichtsmaßnahmen**

Folgendes sollte vom Anwender immer beachtet werden:

- Sterile Pipettenspitzen mit Filter verwenden.
- Positivmaterial (Proben, Kontrollen, Amplifikate) räumlich getrennt von den übrigen Reagenzien aufreinigen, lagern und zur Reaktion zusetzen.
- Alle Komponenten vor Testbeginn vollständig bei Raumtemperatur auftauen.
- Anschließend die Komponenten gründlich durchmischen und kurz zentrifugieren.
- Arbeiten Sie zügig auf Eis oder im Kühlblock (72-Well-Ladeblock).

### <span id="page-5-2"></span>**5. Verwendungszweck**

Das artus Parvo B19 RG PCR Kit ist ein In-vitro-Test zum Nachweis und zur Quantifizierung der DNA des Parvovirus B19 in Humanserum oder EDTA-Plasma mittels Nukleinsäure-Amplifikation. Das Kit, bei dem eine Echtzeit-Polymerase-Kettenreaktion (polymerase chain reaction, PCR) genutzt wird, ist für die Verwendung zusammen mit dem QIAamp UltraSens Virus Kit, QIAamp DNA Mini Kit und dem Rotor-Gene Q Thermocycler vorgesehen.

Das Kit ist nicht als Screening-Test von Blut bzw. Blutprodukten auf eine Infektion mit Parvovirus B19 vorgesehen. Das artus Parvo B19 TM PCR Kit ist für den Gebrauch durch medizinische Fachkräfte als In-vitro-Diagnostikum vorgesehen.

#### <span id="page-6-0"></span>**6. Informationen zu den Erregern**

Die meisten Infektionen mit Parvovirus B19 sind klinisch asymptomatisch. Die Symptome einer akuten Infektion mit Parvovirus B19 sind grippeartig, können jedoch auch denen von Rubella (Röteln) und, besonders bei Erwachsenen, denen von Rheuma ähnlich sein. Parvovirus B19 ist eine Hauptursache einer plastischen Krise bei Patientinnen, die unter Schwangerschaftsmegaloblastenanämie leiden. Besonders nach einer Infektion der Mutter während des zweiten und dritten Trimenons können manchmal schwere fetale Komplikationen auftreten.

#### <span id="page-6-1"></span>**7. Prinzip der Real-Time-PCR**

Bei der Diagnostik mittels Polymerase-Kettenreaktion (PCR) werden spezifische Bereiche aus dem Erregergenom amplifiziert. Bei der Real-Time-PCR wird das entstandene Amplifikat mit Hilfe von Fluoreszenzfarbstoffen detektiert. Diese sind in der Regel an Oligonukleotid-Sonden gekoppelt, die spezifisch an das PCR-Amplifikat binden. Die Beobachtung der Fluoreszenzintensitäten während des PCR-Laufs (d. h. in Echtzeit, daher "Real-Time-PCR") ermöglicht den Nachweis und die Quantifizierung des sich anreichernden Produkts, ohne die Reaktionsgefäße nach dem PCR-Lauf wieder öffnen zu müssen (Mackay, 2004).

### <span id="page-7-0"></span>**8. Produktbeschreibung**

Das *artus* Parvo B19 RG PCR Kit ist ein gebrauchsfertiges System für den Nachweis von Parvovirus-B19*-*DNA durch eine Polymerase-Kettenreaktion (PCR) im Thermocycler *Rotor-Gene Q*. Der *Parvo B19 RG/TM Master*enthält die Reagenzien und Enzyme zur spezifischen Amplifikation eines 76 bp langen Abschnitts des Parvovirus-B19-Genoms sowie für den direkten Nachweis dieses spezifischen Amplifikats im Fluoreszenzkanal Cycling A. Green (Zyklus A, grün) des *Rotor-Gene Q Thermocyclers*. Zusätzlich enthält der *artus* Parvo B19 RG PCR Kit ein zweites, heterologes Amplifikationssystem zum Nachweis einer möglichen PCR-Inhibition. Dieses wird als *interne Kontrolle* (*IC*) im Fluoreszenzkanal Cycling A.Yellow (Zyklus A. Gelb) nachgewiesen. Dabei wird die Nachweisgrenze der analytischen Parvovirus-B19- PCR (siehe **Abschnitt [12.1](#page-26-1) [Analytische](#page-26-1)  [Sensitivität](#page-26-1)**) nicht beeinträchtigt. Externe Positivkontrollen (*Parvo B19 RG/TM QS 1 – 5*) werden mitgeliefert, mit denen die Erregerlast bestimmt werden kann. Dazu lesen Sie bitte den **Abschnit[t 9.3](#page-11-0) [Quantifizierung](#page-11-0)**.

### <span id="page-7-1"></span>**9. Protokoll**

#### <span id="page-7-2"></span>**9.1 DNA-Isolierung**

Kits zur DNA-Isolierung werden von verschiedenen Herstellern angeboten. Die Probemengen für die DNA-Isolierung hängen vom verwendeten Protokoll ab. Führen Sie die DNA-Isolierung nach den Vorschriften des Herstellers aus. Folgende Kits zur Isolierung werden empfohlen:

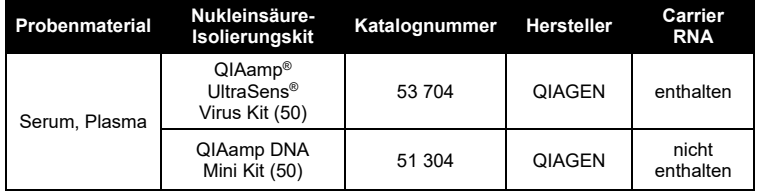

- Der Einsatz von **Carrier RNA** ist für die Effizienz der Aufreinigung und damit für die DNA-/RNA-Ausbeute von entscheidender Bedeutung. Wenn das zu verwendende Aufreinigungskit keine Carrier-RNA enthält, beachten Sie bitte, dass für die Aufreinigung von Nukleinsäuren aus zellfreien Körperflüssigkeiten und Material mit geringem DNA-/RNA-Gehalt (z. B. Liquor) die Zugabe von Carrier (RNA-Homopolymer Poly(A), Amersham Biosciences, Katalog-Nr. 27-4110-01) dringend empfohlen wird. Gehen Sie in derartigen Fällen wie folgt vor:
	- a) Resuspendieren Sie die lyophilisierte Carrier RNA unter Verwendung des Elutionspuffers (verwenden Sie nicht den Lysepuffer) des Aufreinigungskits (z. B. Puffer AE des QIAamp DNA Mini Kits), und setzen Sie eine Verdünnung an mit einer Konzentration von 1 µg/µl. Aliquotieren Sie die Carrier-RNA-Lösung nach Bedarf und lagern Sie diese bei -15 bis -30 °C. Vermeiden Sie wiederholtes Auftauen (mehr als 2 mal) der aliquotierten Carrier RNA.
	- b) Verwenden Sie 1 µg Carrier RNA auf 100 µl Lysepuffer. Wenn das Aufreinigungsprotokoll beispielsweise 200 µl Lysepuffer vorsieht, geben Sie bitte 2 µl Carrier RNA (1 µg/µl) unmittelbar zum Lysepuffer hinzu. Vor jeder Aufreinigung sollte eine Mischung aus Lysepuffer und Carrier-RNA (und gegebenenfalls *interner Kontrolle*, siehe **Abschnitt** [9.2](#page-10-0) [Interne Kontrolle](#page-10-0)) nach dem folgenden Pipettierschema frisch angesetzt werden:

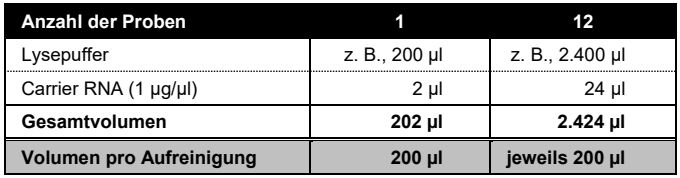

- c) Bitte verwenden Sie die zur Aufreinigung frisch angesetzte Mischung aus Lysepuffer und Carrier RNA sofort. Eine Lagerung der Mischung ist nicht möglich.
- Der Einsatz von **Carrier RNA** ist für die Effizienz der Aufreinigung und damit für die DNA-/RNA-Ausbeute von entscheidender Bedeutung. Um eine höhere Stabilität der im QIAamp UltraSens Virus Kit mitgelieferten Carrier RNA zu erzielen, wird abweichend vom Benutzerhandbuch des Aufreinigungskits das folgende Verfahren empfohlen:
	- a. Resuspendieren Sie die lyophilisierte Carrier RNA vor der ersten Verwendung des Aufreinigungskits in 310 µl Elutionspuffer, der mit dem Kit geliefert wurde (Endkonzentration 1 µg/µl, verwenden Sie nicht Lysepuffer). Aliquotieren Sie die Carrier-RNA-Lösung nach Bedarf und lagern Sie diese bei -15 bis -30 °C. Vermeiden Sie wiederholtes Auftauen (mehr als 2 mal) der aliquotierten Carrier RNA.
	- b. Vor jeder Aufreinigung sollte eine Mischung aus Lysepuffer und Carrier-RNA (und gegebenenfalls *interner Kontrolle*, siehe **Abschnitt [9.2](#page-10-0) Interne Kontrolle**) nach dem folgenden Pipettierschema frischangesetzt werden:

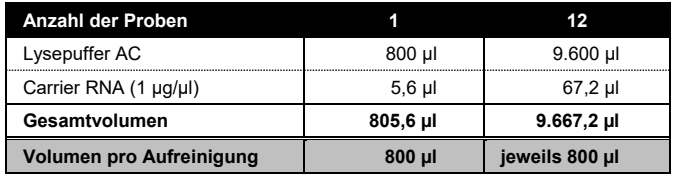

- c. Bitte verwenden Sie die zur Aufreinigung frisch angesetzte Mischung aus Lysepuffer und Carrier RNA sofort. Eine Lagerung der Mischung ist nicht möglich.
- Für größte Sensitivität des *artus* Parvo B19 RG PCR Kits wird empfohlen, die DNA in 50 µl Elutionspuffer zu eluieren.
- Der **QIAamp UltraSens Virus Kit** ermöglicht eine Probenkonzentration. Bei Verwendung eines anderen Probenmaterials als Serum oder Plasma

sollten Sie der Probe mindestens 50 % (v/v) negatives Humanplasma zusetzen.

- Die Aufreinigung enthält **Ethanol**-haltige Waschpuffer. Stellen Sie unbedingt sicher, dass vor der Elution ein zusätzlicher Zentrifugationsschritt (drei Minuten, 13.000 U/min) zur Beseitigung von Ethanol-Rückständen durchgeführt wird. Dies verhindert eine mögliche PCR-Inhibition.
- Der *artus* Parvo B19 RG PCR Kit sollte nicht mit auf **Phenol** basierenden Aufreinigungsverfahren verwendet werden.

**Wichtig:** Die *interne Kontrolle* des *artus* Parvo B19 RG PCR Kits kann bei der Aufreinigung direkt verwendet werden (siehe **Abschnitt [9.2](#page-10-0) [Interne](#page-10-0)  [Kontrolle](#page-10-0)**).

#### <span id="page-10-0"></span>**9.2 Interne Kontrolle**

Eine *Interne Kontrolle* (*Parvo B19 RG/TMIC*) wird mitgeliefert. Diese ermöglicht Ihnen, **sowohl die Aufreinigung der DNA als auch eine mögliche Inhibition der PCR zu kontrollieren** (siehe [Abb.](#page-14-0) 1). Für diese Anwendung geben Sie die *Interne Kontrolle* in einem Verhältnis von 0,1 µl pro 1 µl Elutionsvolumen zur Aufreinigung hinzu. Beispielsweise wird die DNA bei Verwendung des QIAamp UltraSens Virus Kits in 50 µl Puffer AVE eluiert. Folglich sollten anfänglich 5 µl der *Internen Kontrolle* zugesetzt werden. Die Menge der eingesetzten *Internen Kontrolle* ist **nur**abhängig vom Elutionsvolumen. Die *interne Kontrolle* und Carrier-RNA (siehe **Abschnitt [9.1](#page-7-2) [DNA-Isolierung](#page-7-2)**) dürfen nur zum

- Gemisch aus Lysispuffer und Probenmaterial oder
- direkt zum Lysispuffer zugegeben werden.

Die *Interne Kontrolle* darf nicht direkt zum Probenmaterial gegeben werden. Bei Zugabe zum Lysispuffer ist zu beachten, dass das Gemisch aus *Interner Kontrolle* und Lysispuffer/Carrier RNA frisch angesetzt werden muss und sofort einzusetzen ist (Lagerung des Gemischs bei Raumtemperatur oder im Kühlschrank kann bereits nach wenigen Stunden zum Ausfall der *Internen* 

*Kontrolle* und zu einer Verminderung der Aufreinigungseffizienz führen). Pipettieren Sie die *Interne Kontrolle* und die Carrier RNA **nicht**direkt zum Probenmaterial.

Optional kann die *Interne Kontrolle* **ausschließlich zur Kontrolle einer möglichen PCR-Inhibition** verwendet werden (siehe [Abb.](#page-15-0) 2). Hierfür geben Sie pro Ansatz 2 µl der *Internen Kontrolle* direkt zu 30 µl *Parvo B19 RG/TM Master* hinzu. Verwenden Sie für jede PCR-Reaktion 30 µl der so hergestellten Master-Mischung[\\*](#page-11-1) und fügen Sie anschließend 20 µl der aufgereinigten Probe hinzu. Sollten Sie einen Lauf für mehrere Proben ansetzen, so erhöhen Sie die benötigten Mengen des *Parvo B19 RG/TM Master* und der *internen Kontrolle* entsprechend der Probenzahl (siehe **Abschnitt [9.4](#page-12-0) [Vorbereitung der PCR](#page-12-0)**).

#### <span id="page-11-0"></span>**9.3 Quantifizierung**

Die mitgelieferten *Quantifizierungsstandards* (*Parvo B19 RG/TM QS 1 – 5*) werden wie bereits aufgereinigte Proben behandelt und im gleichen Volumen eingesetzt (20 µl). Um auf dem *Rotor-Gene Q Thermocycler* eine Standardkurve zu erstellen, sollten alle fünf *Quantifizierungsstandards* verwendet werden und im Menüfenster *Edit Samples* (Proben bearbeiten) als Standards unter Angabe der Konzentrationen definiert werden (siehe *Rotor-Gene Q Benutzerhandbuch*). Die so erstellte Standardkurve kann auch für nachfolgende Läufe verwendet werden, wenn mindestens ein Standard **einer** gegebenen Konzentration beim aktuellen Lauf verwendet wird. Dazu muss die zuvor erstellte Standardkurve importiert werden (siehe *Rotor-Gene* Q *Benutzerhandbuch*). Dieses Quantifizierungsverfahren kann jedoch zu Ergebnisabweichungen aufgrund der Variabilität zwischen verschiedenen PCR-Läufen führen.

-

<span id="page-11-1"></span><sup>\*</sup> Die durch die Zugabe der *internen Kontrolle* bedingte Volumenerhöhung wird beim Ansetzen der PCR-Reaktion vernachlässigt. Die Sensitivität des Detektionssystems wird dadurch nicht beeinträchtigt.

**Beachte:** Die *Quantifizierungsstandards* sind definiert als IU/µl. Zur Umrechnung der anhand der Standardkurve ermittelten Werte in IU/ml Probenmaterial ist folgende Gleichung anzuwenden:

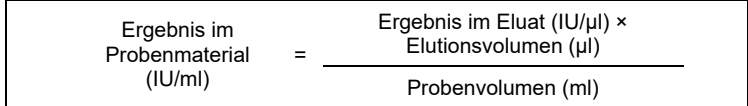

Bitte beachten Sie, dass grundsätzlich das ursprüngliche Probenvolumen in die oben stehende.Gleichung einzusetzen ist. Das ist zu berücksichtigen, wenn das Probenvolumen vor der Nukleinsäure-Aufreinigung verändert worden ist (z. B. Einengung durch Zentrifugieren oder Erhöhung durch Auffüllen auf das für die Aufreinigung geforderte Volumen).

#### <span id="page-12-0"></span>**9.4 Vorbereitung der PCR**

Achten Sie darauf, dass der Kühlblock (Zubehör des *Rotor-Gene Q Thermocyclers*) auf +4 °C vorgekühlt ist. Setzen Sie die gewünschte Anzahl PCR-Röhrchen in den Kühlblock ein. Achten Sie darauf, dass in jedem PCR-Lauf mindestens ein *Quantifizierungsstandard* und eine Negativkontrolle (*Wasser*, *PCR-Qualität*) mitgeführt werden. Zum Erstellen einer Standardkurve nutzen Sie pro PCR-Lauf bitte alle mitgelieferten *Quantifizierungsstandards* (*Parvo B19 RG/TM QS 1 – 5*) . Alle Reagenzien sollten vor Testbeginn vollständig bei Raumtemperatur aufgetaut, gut durchmischt (mehrfaches Auf- und Abpipettieren oder kurzes Vortex-Mischen) und anschließend anzentrifugiert werden.

Wenn Sie mit der *internen Kontrolle* **sowohl die Aufreinigung der DNA als auch eine mögliche Inhibition der PCR kontrollieren,** möchten, so muss die interne Kontrolle bereits vor der Aufreinigung zugegeben werden (siehe **Abschnitt [9.2](#page-10-0) [Interne Kontrolle](#page-10-0)**). Verwenden Sie in diesem Fall folgendes Pipettierschema (siehe auch schematische Übersicht i[n Abb.](#page-14-0) 1):

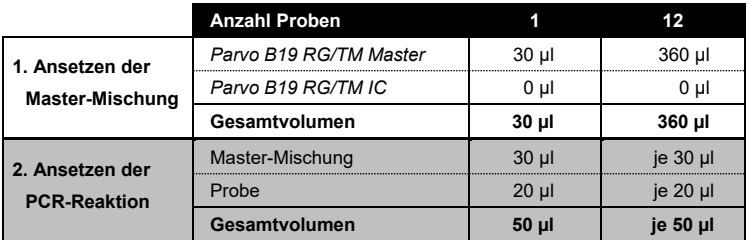

Wollen Sie die *Interne Kontrolle* **ausschließlich zur Kontrolle einer PCR-Inhibition** einsetzen, so muss sie direkt zum *Parvo B19 RG/TM Master*zugesetzt werden. Verwenden Sie in diesem Fall folgendes Pipettierschema (siehe auch schematische Übersicht i[n Abb.](#page-15-0) 2):

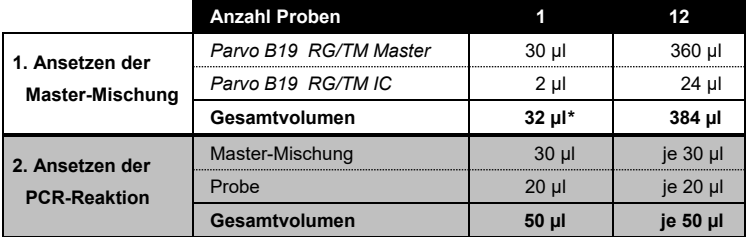

Pipettieren Sie 30 µl der Master-Mischung in jedes PCR-Röhrchen. Geben Sie dann 20 µl der eluierten Proben-DNA in jedes Röhrchen, und Durchmischen Sie durch mehrfaches Auf- und Abpipettieren gründlich. Dementsprechend müssen 20 µl mindestens eines der *Quantifizierungsstandards* (*Parvo B19 RG/TM QS 1 – 5*) als eine Positivkontrolle und 20 µl Wasser *Wasser*, *PCR Qualität*) als eine Negativkontrolle verwendet werden. Verschließen Sie die PCR-Röhrchen. Setzen Sie unbedingt den *Schließring* (Zubehör des *Rotor-Gene Q Thermocyclers*) auf den Rotor, um ein unbeabsichtigtes Öffnen der Reaktionsgefäße während des Laufs zu verhindern.

-

<span id="page-13-0"></span><sup>\*</sup> Die durch die Zugabe der *internen Kontrolle* bedingte Volumenerhöhung wird beim Ansetzen der PCR-Reaktion vernachlässigt. Die Sensitivität des Detektionssystems wird dadurch nicht beeinträchtigt.

#### **Zugabe der** *Internen Kontrolle* **zur Aufreinigung**

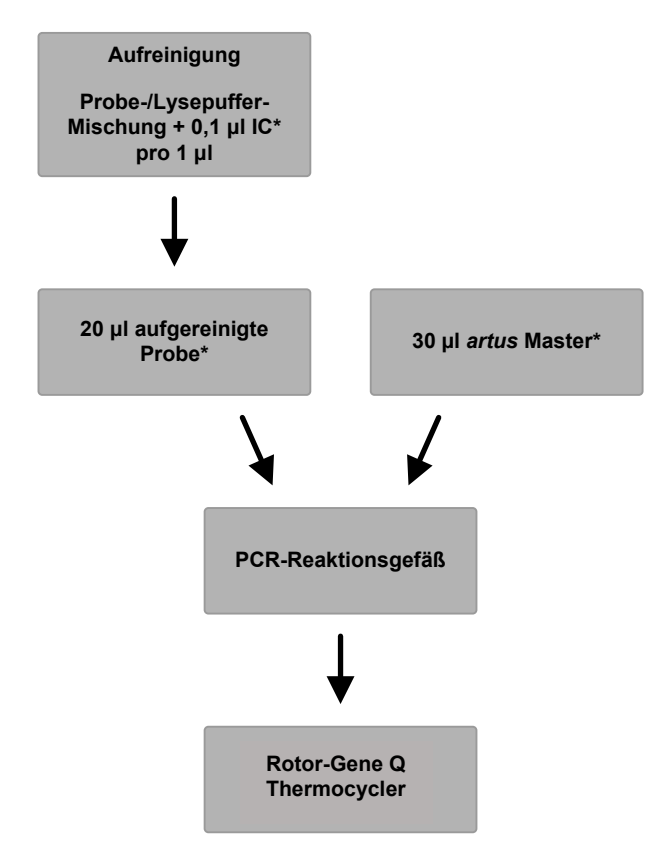

<span id="page-14-0"></span>Abb. 1: Schematischer Arbeitsablauf zur Kontrolle von Aufreinigung und PCR-Inhibition.

> \*Bei jedem Pipettierschritt ist unbedingt darauf zu achten, dass die zu verwendenden Lösungen vollständig aufgetaut, gut durchmischt und kurz zentrifugiert sind.

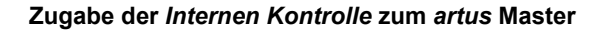

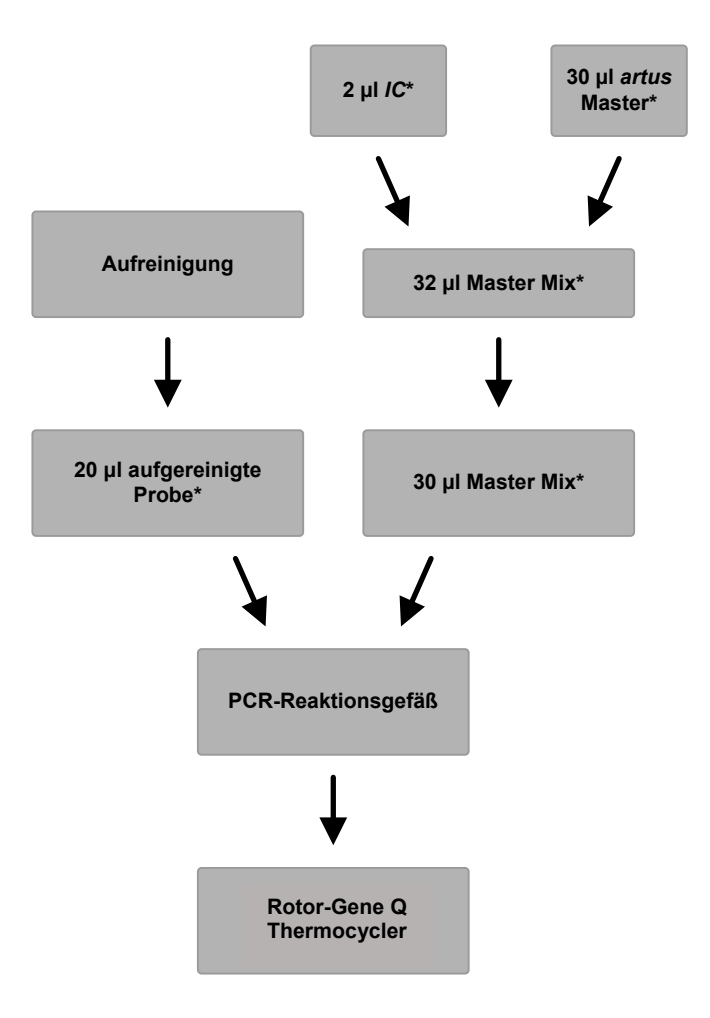

<span id="page-15-0"></span>Abb. 2: Schematischer Arbeitsablauf zur Kontrolle der PCR-Inhibition.

\*Bei jedem Pipettierschritt ist unbedingt darauf zu achten, dass die zu verwendenden Lösungen vollständig aufgetaut, gut durchmischt und kurz zentrifugiert sind.

#### <span id="page-16-0"></span>**9.5 Programmierung des** *Rotor-Gene Q Thermocyclers*

Zum Nachweis der Parvo-B19-DNA erstellen Sie ein Temperaturprofil am *Rotor-Gene Q Thermocycler* entsprechend der folgenden fünf Schritte (siehe [Abb.](#page-18-0) 4 - 7).

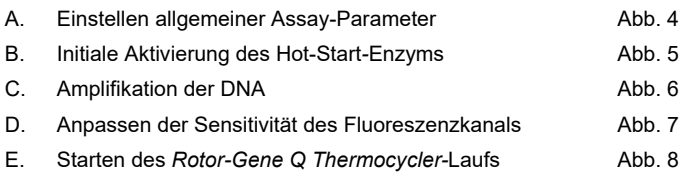

Alle Angaben beziehen sich auf die *Rotor-Gene* Software-Version 2.3. Einzelheiten zum Programmieren des *Rotor-Gene Q Thermocyclers* entnehmen Sie bitte dem *Rotor-Gene Q Benutzerhandbuch.*

Wählen Sie zuerst "Empty Run" (Leerlauf) in der Registerkarte "Advanced" (Erweitert) im Dialogfeld "New Run" (Neuer Lauf). Im Bereich "Rotor Type" (Rotortyp) wählen Sie "72-Well Rotor", aktivieren Sie das Kontrollkästchen "Locking Ring Attached" (Schließring angebracht) und klicken Sie auf "Next" (Weiter).

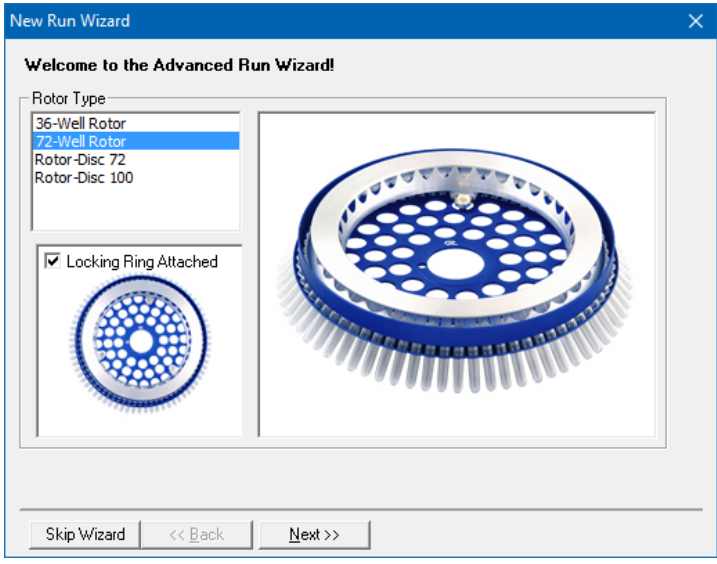

Abb. 3: Willkommensbildschirm "New Run Wizard" (Assistent für neue Läufe)

Geben Sie dann das Volumen der PCR-Reaktion in das nächste Menüfenster *New Run Wizard* (Assistent für neue Läufe) ein (siehe Abb. 4).

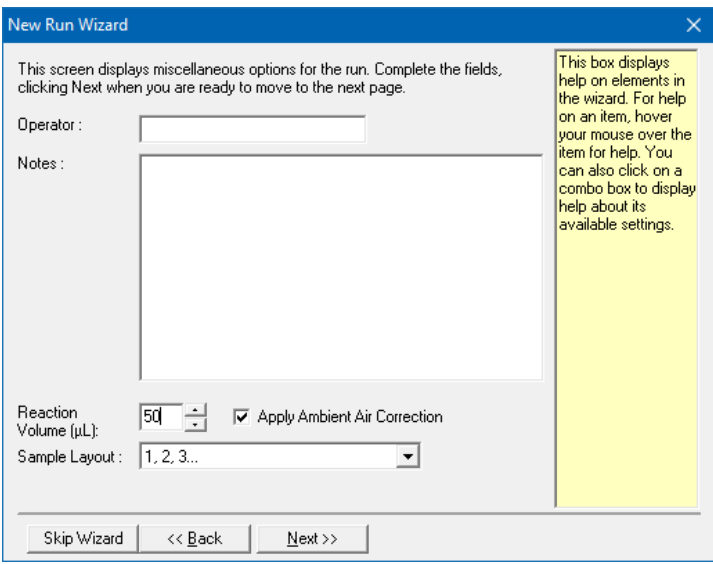

Abb. 4: Einstellen allgemeiner Assay-Parameter.

<span id="page-18-0"></span>Die Programmierung des Temperaturprofils erfolgt nach Aktivierung der Schaltfläche *Edit (Bearbeiten)* im nächsten Menüfenster des *New Run Wizard* (Assistent für neue Läufe) (sieh[e Abb.](#page-19-0) 5 und 6).

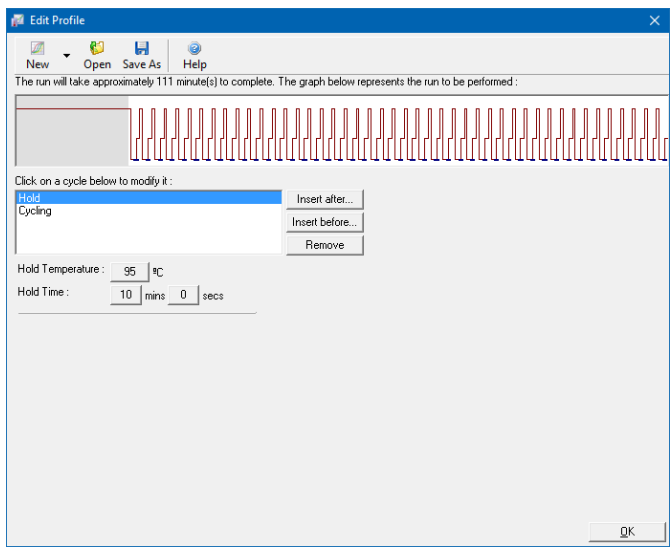

Abb. 5: Initiale Aktivierung des Hot-Start-Enzyms.

<span id="page-19-0"></span>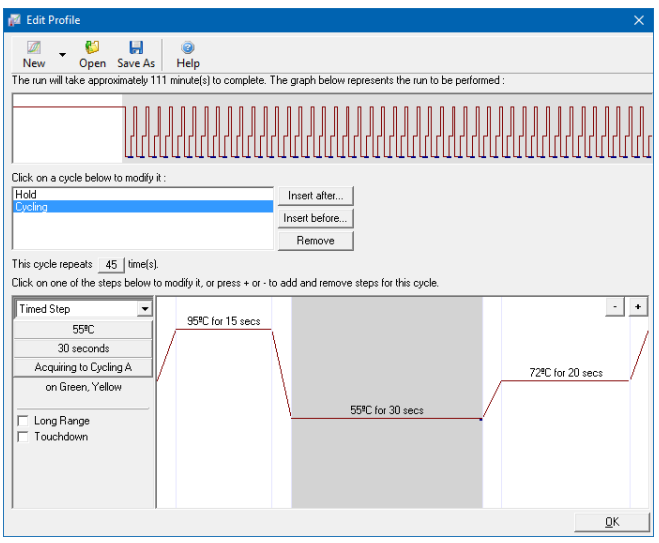

<span id="page-19-1"></span>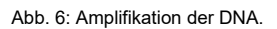

**Service Control** 

Der Messbereich der Fluoreszenzkanäle muss auf die Fluoreszenzintensitäten in den PCR-Röhrchen abgestimmt werden. Diese Anpassung erfolgt im Menüfenster *Auto Gain Optimisation Setup* (Einstellen der automatischen Verstärkungsoptimierung) (Aktivierung im Menüfenster des *New Run Wizard* (Assistent für neue Läufe) unter *Gain Optimisation* (Verstärkungsoptimierung)). Stellen Sie die Kalibrierungstemperatur auf die Annealing-Temperatur des Amplifikationsprogramms ein (siehe [Abb.](#page-20-0) 7). Wählen Sie die Schaltfläche "Optimise Acquiring" (Erfassung optimieren) und starten Sie das Verfahren.

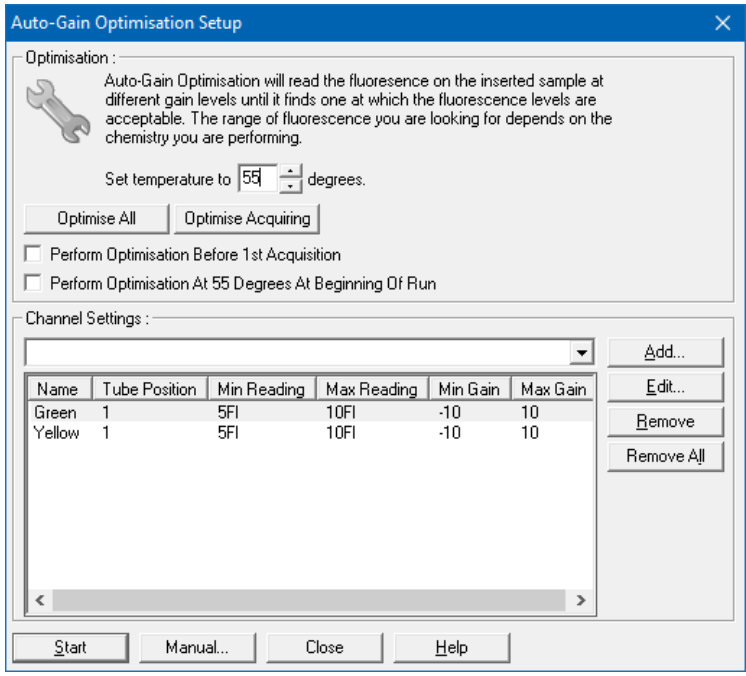

Abb. 7: Anpassen der Sensitivität des Fluoreszenzkanals.

<span id="page-20-0"></span>Die bei der automatischen Verstärkungsoptimierung ermittelten Verstärkungswerte werden automatisch gespeichert und im letzten Menüfenster des Programmierverfahrens aufgeführt (siehe [Abb.](#page-21-1) 8).

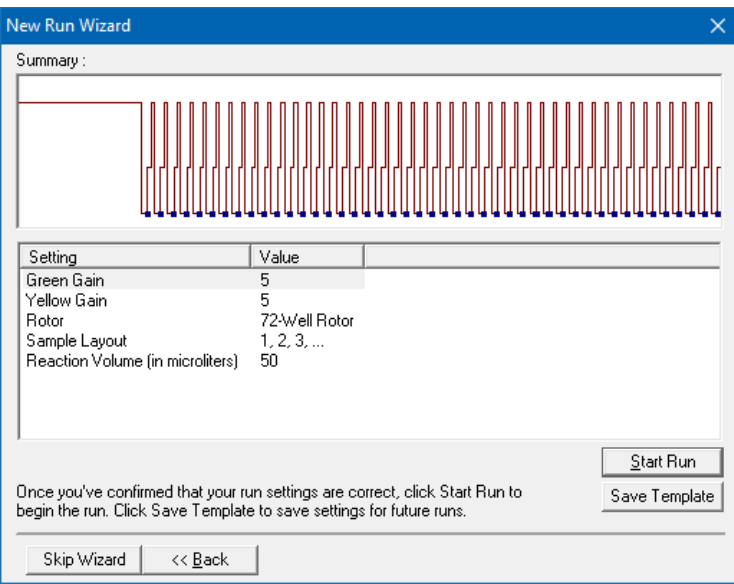

Abb. 8: Starten des *Rotor-Gene Q Thermocycler*-Laufs.

### <span id="page-21-1"></span><span id="page-21-0"></span>**10. Auswertung**

Die Datenanalyse erfolgt mit der *Rotor-Gene* Software entsprechend der Anweisungen des Herstellers (*Rotor-Gene Q Benutzerhandbuch*).

Folgende Ergebnisse sind möglich:

1. Im Fluoreszenzkanal Cycling A.Green (Zyklus A, grün) wird ein Signal detektiert.

#### **Das Ergebnis der Auswertung ist positiv: Die Probe enthält Parvovirus-B19-DNA.**

In diesem Fall ist die Detektion eines Signals im Kanal Cycling A.Yellow (Zyklus A. Gelb) unmaßgeblich, da eine hohe Ausgangskonzentration von Parvovirus-B19-DNA (positives Signal im Kanal Cycling A.Green (Zyklus A, grün)) das Fluoreszenzsignal der *internen Kontrolle* im Kanal Cycling A.Yellow (Zyklus A. Gelb) schwächen bzw. unterdrücken kann (Kompetition).

2. Im Fluoreszenzkanal Cycling A.Green (Zyklus A, grün) wird kein Signal detektiert. Gleichzeitig erscheint ein Signal von der *internen Kontrolle* im Kanal Cycling A.Yellow (Zyklus A. Gelb).

**In der Probe ist keine Parvovirus-B19- DNA nachweisbar. Sie kann daher als negativ angesehen werden.**

Bei negativer Parvovirus-B19-PCR schließt das detektierte Signal der *Internen Kontrolle* eine mögliche PCR-Inhibition aus.

3. Weder im Kanal Cycling A.Green noch im Kanal Cycling A.Yellow (Zyklus A. Gelb) wird ein Signal detektiert.

#### **Eine Aussage zum Ergebnis ist nicht möglich.**

Informationen zu Fehlerquellen und deren Beseitigung finden Sie in **Abschnitt [11.](#page-23-0) Hilfe** [zur Fehlersuche.](#page-23-0)

Beispiele für PCR-Reaktionen mit positiven und negativen Ergebnissen sind in [Abb.](#page-22-0) 9 und [Abb.](#page-23-1) 10 gezeigt.

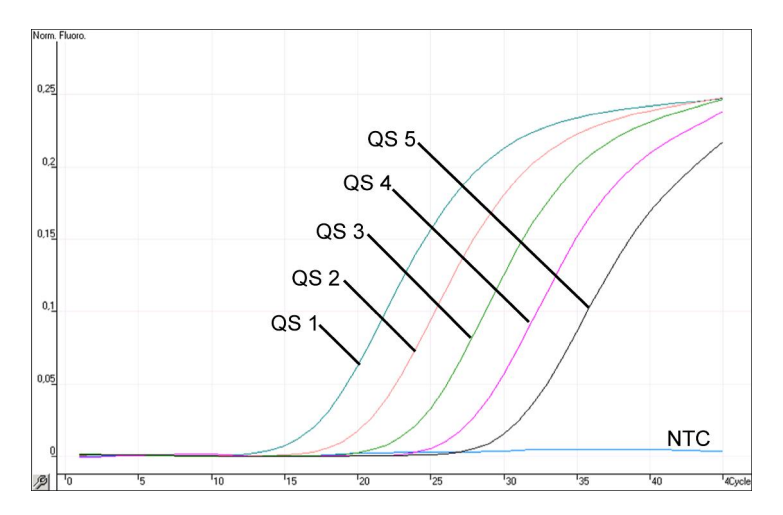

<span id="page-22-0"></span>Abb. 9: Nachweis der *Quantifizierungsstandards* (*Parvo B19 RG/TM QS 1 – 5*) im Fluoreszenzkanal Cycling A.Green (Zyklus A, grün). NTC: non-template control (Kontrolle ohne Template = negative Kontrolle).

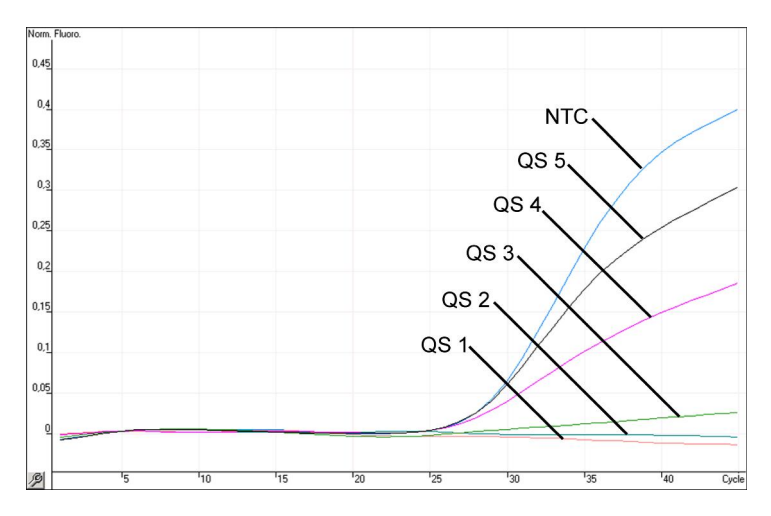

<span id="page-23-1"></span>Abb. 10: Nachweis der *internen Kontrolle* (*IC*) im Fluoreszenzkanal Cycling A. Yellow<br>Amplifikation Amplifikation der *Quantifizierungsstandards* (*Parvo B19 RG/TM QS 1 – 5*)*.* NTC: non-template control (Negativkontrolle)*.*

### <span id="page-23-0"></span>**11. Hilfe zur Fehlersuche**

**Kein Signal bei den Positivkontrollen (***Parvo B19 RG/TM QS 1 – 5***) im Fluoreszenzkanal Cycling A.Green (Zyklus A, grün):**

- Der ausgewählte Fluoreszenzkanal für die PCR-Auswertung entspricht nicht dem Protokoll.
	- → Wählen Sie für die Auswertung den Fluoreszenzkanal A.Green für die analytische Parvovirus-B19-PCR und den Fluoreszenzkanal A.Yellow für die PCR der *internen Kontrolle*aus.
- Programmierung des Temperaturprofils für den *RotorGene Q Thermocycler* ist nicht korrekt.
	- → Vergleichen Sie das Temperaturprofil mit dem Protokoll (siehe **Abschnitt [9.5](#page-16-0) [Programmierung des Rotor-Gene](#page-16-0)** *Q [Thermocyclers](#page-16-0)*).
- Fehlerhaftes Zusammenstellen der PCR-Reaktion.
	- $\rightarrow$  Überprüfen Sie Ihre Arbeitsschritte mit Hilfe des Pipettierschemas (siehe **Abschnitt [9.4](#page-12-0) [Vorbereitung der PCR](#page-12-0)**) und wiederholen Sie ggf. die PCR.
- Die Lagerungsbedingungen für eine oder mehrere Komponenten des Kits stimmen nicht mit den Anweisungen im **Abschnitt [2](#page-4-1) [Lagerung](#page-4-1)**überein oder das Verfallsdatum des *artus* Parvo B19 RG PCR Kits ist abgelaufen.
	- $\rightarrow$  Bitte überprüfen Sie sowohl Lagerungsbedingungen als auch das Verfallsdatum (siehe Kit-Etikett) der Reagenzien und verwenden Sie ggf. ein neues Kit.

**Schwaches oder ausbleibendes Signal der** *internen Kontrolle* **im Fluoreszenzkanal Cycling A.Yellow (Zyklus A. Gelb) bei gleichzeitiger Abwesenheit eines Signals im Kanal Cycling A.Green (Zyklus A, grün):**

- Die PCR-Bedingungen entsprechen nicht dem Protokoll.
	- → Überprüfen Sie die PCR-Bedingungen (siehe oben) und wiederholen Sie gegebenenfalls die PCR mit korrigierten Einstellungen.
- Die PCR wurde inhibiert.
	- Stellen Sie sicher, dass Sie ein von uns empfohlenes Aufreinigungsverfahren benutzen (siehe **Abschnitt [9.1](#page-7-2) [DNA-](#page-7-2)[Isolierung](#page-7-2)**) und halten Sie sich exakt an die Herstellervorschrift.
	- → Vergewissern Sie sich, dass bei der DNA-Aufreinigung der zusätzliche empfohlene Zentrifugationsschritt zur vollständigen Entfernung von Ethanol-Resten vor der Elution durchgeführt wurde (siehe **Abschnitt [9.1](#page-7-2) [DNA-Isolierung](#page-7-2)**).
- DNA ging bei der Aufreinigung verloren.
	- → Sollte die *Interne Kontrolle* zur Aufreinigung zugegeben worden sein, kann ein Ausbleiben des Signals der *Internen Kontrolle* den Verlust der DNA bei der Aufreinigung bedeuten. Stellen Sie sicher, dass Sie ein von uns empfohlenes Aufreinigungsverfahren benutzen (siehe **Abschnitt [9.1](#page-7-2) [DNA-Isolierung](#page-7-2)**) und halten Sie sich exakt an die Herstellervorschrift.
- Die Lagerungsbedingungen für eine oder mehrere Komponenten des Kits stimmen nicht mit den Anweisungen im **Abschnitt** [2](#page-4-1) **[Lagerung](#page-4-1)**überein oder das Verfallsdatum des *artus* Parvo B19 RG PCR Kits ist abgelaufen.
	- $\rightarrow$  Bitte überprüfen Sie sowohl Lagerungsbedingungen als auch das Verfallsdatum (siehe Kit-Etikett) der Reagenzien und verwenden Sie ggf. ein neues Kit.

#### **Signale der Negativkontrollen im Fluoreszenzkanal Cycling A.Green (Zyklus A, grün) der analytischen PCR.**

- Beim Ansetzen der PCR ist eine Kontamination aufgetreten.
	- → Wiederholen Sie die PCR mit Replikaten mit noch unbenutzten Reagenzien.
	- → Verschließen Sie die einzelnen PCR-Gefäße nach Möglichkeit jeweils direkt nach Zugabe der zu untersuchenden Probe.
	- → Pipettieren Sie die Positivkontrollen grundsätzlich zuletzt.
	- Achten Sie darauf, dass Arbeitsflächen und Geräte regelmäßig dekontaminiert werden.
- Bei der Aufreinigung ist eine Kontamination aufgetreten.
	- Wiederholen Sie Aufreinigung und PCR der zu untersuchenden Proben unter Verwendung noch unbenutzter Reagenzien.
	- Achten Sie darauf, dass Arbeitsflächen und Geräte regelmäßig dekontaminiert werden.

Sollten weitere Fragen oder Probleme auftreten, kontaktieren Sie bitte unseren Technischen Service.

#### <span id="page-26-0"></span>**12.Spezifikationen**

#### <span id="page-26-1"></span>**12.1 Analytische Sensitivität**

Zur Bestimmung der analytischen Sensitivität des *artus* Parvo B19 RG PCR Kits wurde eine Standard-Verdünnungsreihe von 100 bis nominal 0,03 Parvovirus B19 IU[\\*](#page-26-3)/µl erstellt und anschließend mit dem *artus* Parvo B19 RG PCR Kit analysiert. Die Untersuchungen wurden an drei verschiedenen Tagen in Form von Achtfach-Bestimmungen durchgeführt. Die Ergebnisse sind mit Hilfe einer Probit-Analyse ermittelt worden. [Abb.](#page-26-2) 11 zeigt eine grafische Darstellung der Probit-Analyse. Die analytische Nachweisgrenze des *artus* Parvo B19 RG PCR Kits beträgt 0,2 IU/µl (p = 0,05). Dies bedeutet, dass 0,2 IU/µl mit einer Wahrscheinlichkeit von 95 % nachgewiesen werden können.

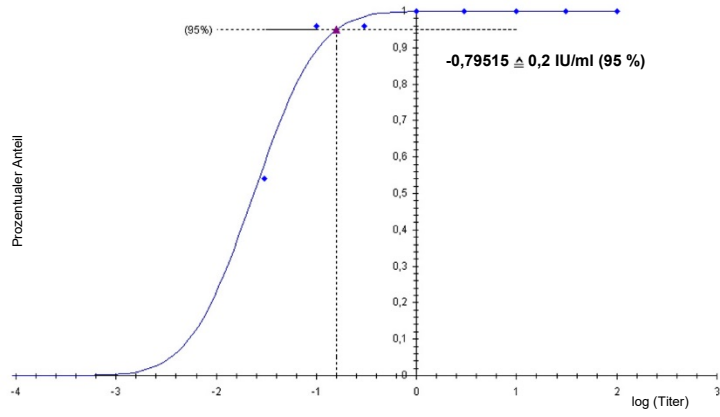

<span id="page-26-2"></span>Abb. 11: Analytische Sensitivität des *artus* Parvo B19 RG PCR Kits.

-

<span id="page-26-3"></span><sup>\*</sup> Der Standard ist ein geklontes PCR-Produkt, dessen Konzentration durch Absorptionsund Fluoreszenzspektroskopie bestimmt wurde.

#### <span id="page-27-0"></span>**12.2 Spezifität**

Die Spezifität des *artus* Parvo B19 RG PCR Kits wird in erster Linie durch die Auswahl der Primer und Sonden sowie die Wahl stringenter Reaktionsbedingungen gewährleistet. Die Primer und Sonden sind anhand einer Sequenzvergleichsanalyse auf eventuelle Homologien zu allen in Genbanken publizierten Sequenzen überprüft worden. Die Nachweisbarkeit aller relevanten Genotypen ist dadurch sichergestellt.

Die Validierung der Spezifität erfolgte zudem an sechs verschiedenen Parvovirus-B19-negativen Serumproben. Bei diesen wurde mit den im *Parvo B19 RG/TM Master* enthaltenen Parvovirus-B19-spezifischen Primern und Sonden kein Signal erzeugt.

Zur Bestimmung der Spezifität des *artus* Parvo B19 RG PCR Kits wurde die in der folgenden Tabelle (siehe [Tabelle](#page-27-1) 1) aufgeführte Kontrollgruppe auf eine Kreuzreaktivität untersucht. Bei keinem der getesteten Erreger trat eine Reaktion auf.

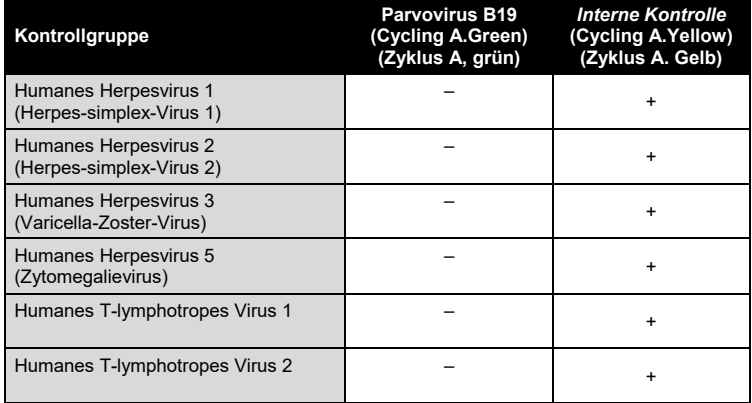

<span id="page-27-1"></span>Tabelle 1: Spezifitätstest des Kits mit potentiell kreuzreaktiven Erregern.

#### <span id="page-28-0"></span>**12.3 Präzision**

Die Präzisionsdaten des *artus* Parvo B19 RG PCR Kits erlauben die Ermittlung der Totalvarianz (Gesamtstreuung) des Testsystems. Diese Totalvarianz setzt sich aus der **Intra-Assay-Variabilität** (Streuung der Ergebnisse von Proben derselben Konzentration innerhalb eines Versuchsansatzes), der **Inter-Assay-Variabilität** (Streuung aufgrund der Anwendung durch verschiedene Personen und unter Benutzung verschiedener Geräte des gleichen Typs innerhalb eines Labors) und der **Inter-Chargen-Variabilität** (Streuung unter Verwendung unterschiedlicher Chargen) zusammen. Dabei werden jeweils die Standardabweichung, die Varianz und der Variationskoeffizient sowohl für die Erreger-spezifische als auch für die PCR der *Internen Kontrolle* berechnet.

Präzisionsdaten des *artus* Parvo B19 RG PCR Kits wurden mit dem *Quantifizierungsstandard* der geringsten Konzentration (*QS 5*; 10 IU/μl) erhoben. Die Untersuchungen wurden in Form von Achtfach-Bestimmungen durchgeführt. Die Auswertung der Ergebnisse wurde anhand der Ct-Werte der Amplifikationskurven (Ct: threshold cycle, siehe [Tabelle](#page-29-1) 2) vorgenommen. Zusätzlich wurden auch die Präzisionsdaten der quantitativen Werte in IU/µl mittels der entsprechenden Ct-Werte ermittelt (siehe [Tabelle](#page-29-2) 3). Demnach beträgt die Gesamtstreuung einer beliebigen Probe der genannten Konzentration 1,66 % (Ct) oder 17,65 % (Konz.) und für den Nachweis der *Internen Kontrolle* 0,90 % (Ct). Diese Werte basieren auf der Gesamtheit aller Einzelwerte der ermittelten Variabilitäten.

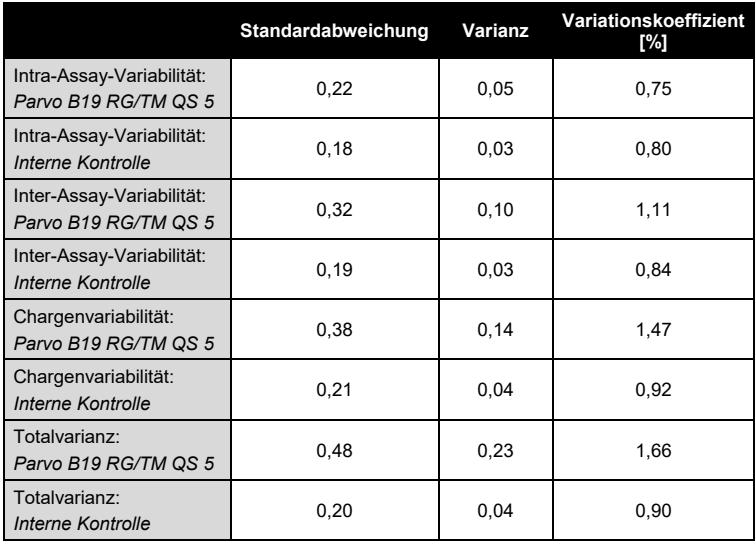

<span id="page-29-1"></span>Tabelle 2: Präzisionsdaten auf Grundlage der Ct-Werte.

<span id="page-29-2"></span>Tabelle 3: Präzisionsdaten auf Grundlage der quantitativen Werte (in IU/µl).

|                                                   | Standardabweichung | Varianz | Variationskoeffizient<br>[%] |
|---------------------------------------------------|--------------------|---------|------------------------------|
| Intra-Assay-Variabilität:<br>Parvo B19 RG/TM QS 5 | 0.96               | 0.93    | 9,58                         |
| Inter-Assay-Variabilität:<br>Parvo B19 RG/TM QS 5 | 1.33               | 1.78    | 13,22                        |
| Chargenvariabilität:<br>Parvo B19 RG/TM QS 5      | 2.27               | 5,17    | 22,20                        |
| Totalvarianz:<br>Parvo B19 RG/TM QS 5             | 1.79               | 3,21    | 17,65                        |

#### <span id="page-29-0"></span>**12.4 Robustheit**

Die Überprüfung der Robustheit dient der Ermittlung der Gesamtausfallrate des *artus* Parvo B19 RG PCR Kits*.* Hierzu wurden 30 Parvovirus-B19 negative Serumproben mit je 1 IU/μl Parvovirus-B19-Kontroll-DNA (fünffache Konzentration der analytischen Sensitivitätsgrenze) dotiert. Nach der Aufreinigung mit dem QIAamp DNA Mini Kit (siehe **Abschnitt [9.1](#page-7-2) [DNA-](#page-7-2)[Isolierung](#page-7-2)**) wurden diese Proben mit dem *artus* Parvo B19 RG PCR Kit *analysiert.* Die Ausfallrate betrug 0 % für alle Parvovirus-B19-Proben. Zusätzlich wurde auch die Robustheit der *Internen Kontrolle* durch Aufreinigung und Analyse von 30 Parvovirus-B19-negativen Serumproben überprüft. Die Gesamtausfallrate betrug 0 %. Inhibitionen wurden nicht beobachtet. Die Robustheit des *artus* Parvo B19 RG PCR Kits beträgt also ≥ 99 %.

#### <span id="page-30-0"></span>**12.5 Reproduzierbarkeit**

Die Daten zur Reproduzierbarkeit erlauben eine regelmäßige Leistungsbewertung des artus Parvo B19 RG PCR Kits sowie einen Effizienzvergleich mit anderen Produkten. Diese Daten werden durch die Teilnahme an etablierten Ringversuchsprogrammen erhoben.

#### <span id="page-30-1"></span>**13. Anwendungseinschränkungen**

- Alle Reagenzien dürfen ausschließlich zur In-vitro-Diagnostik verwendet werden.
- Die Anwendung sollte durch Personal erfolgen, das speziell in Invitro-Diagnostika-Verfahren unterrichtet und ausgebildet wurde.
- Die genaue Einhaltung der Anweisungen des Benutzerhandbuchs ist erforderlich, um optimale PCR-Ergebnisse zu erhalten.
- Die auf der Verpackung und den Etiketten der einzelnen Komponenten angegebenen Verfallsdaten sind zu beachten. Abgelaufene Reagenzien dürfen nicht benutzt werden.
- Für manche zum Genotyp 3 gehörende Sequenzen kann die angegebene Leistung nicht garantiert werden. Aufgrund von Mutationen im Bindungsbereich des Primers/der Sonde kann eine signifikante Senkung der Sensitivität auftreten (Baylis und Buchheit, 2009).

 Selten auftretende Mutationen innerhalb der von den Primern und/oder der Sonde des Kits abgedeckten hochkonservierten Bereichen des Virengenoms können, wenn sie vorliegen, zu einer Unterbestimmung führen oder dazu, dass die Anwesenheit des Virus nicht detektiert wird. Validität und Leistung des Tests werden regelmäßig überprüft, um bei Bedarf Veränderungen vornehmen zu können.

#### <span id="page-32-0"></span>**14.Warnungen und Vorsichtsmaßnahmen**

Tragen Sie beim Umgang mit Chemikalien immer einen Laborkittel, Einmal-Laborhandschuhe und eine Schutzbrille. Weitere Informationen können Sie den entsprechenden Sicherheitsdatenblättern entnehmen (Safety Data Sheets, SDSs). In unserer Online-Sammlung der Sicherheitsdatenblätter unter www.qiagen.com/safety finden Sie zu jedem QIAGEN® Kit und zu jeder Kit-Komponente das jeweilige SDS als PDF-Datei, die Sie einsehen und ausdrucken können.

Entsorgen Sie Proben und Ansätze gemäß Ihren örtlichen Sicherheitsvorschriften.

#### <span id="page-32-1"></span>**15.Qualitätskontrolle**

Gemäß dem ISO-zertifizierten Qualitätsmanagementsystem von QIAGEN wird jede Charge des *artus* Parvo B19 RG PCR Kits nach festgelegten Prüfkriterien getestet, um eine einheitliche Produktqualität sicherzustellen.

#### <span id="page-32-2"></span>**16. Literatur**

Baylis SA, Buchheit KH. A proficiency testing study to evaluate laboratory performance for the detection of different genotypes of parvovirus B19. Vox Sang. 2009; 97 (1): 13 – 20.

Mackay IM. Real-time PCR in the microbiology laboratory. Clin. Microbiol. Infect. 2004; 10 (3): 190 – 212.

# <span id="page-33-0"></span>**17.Erklärung der Symbole**

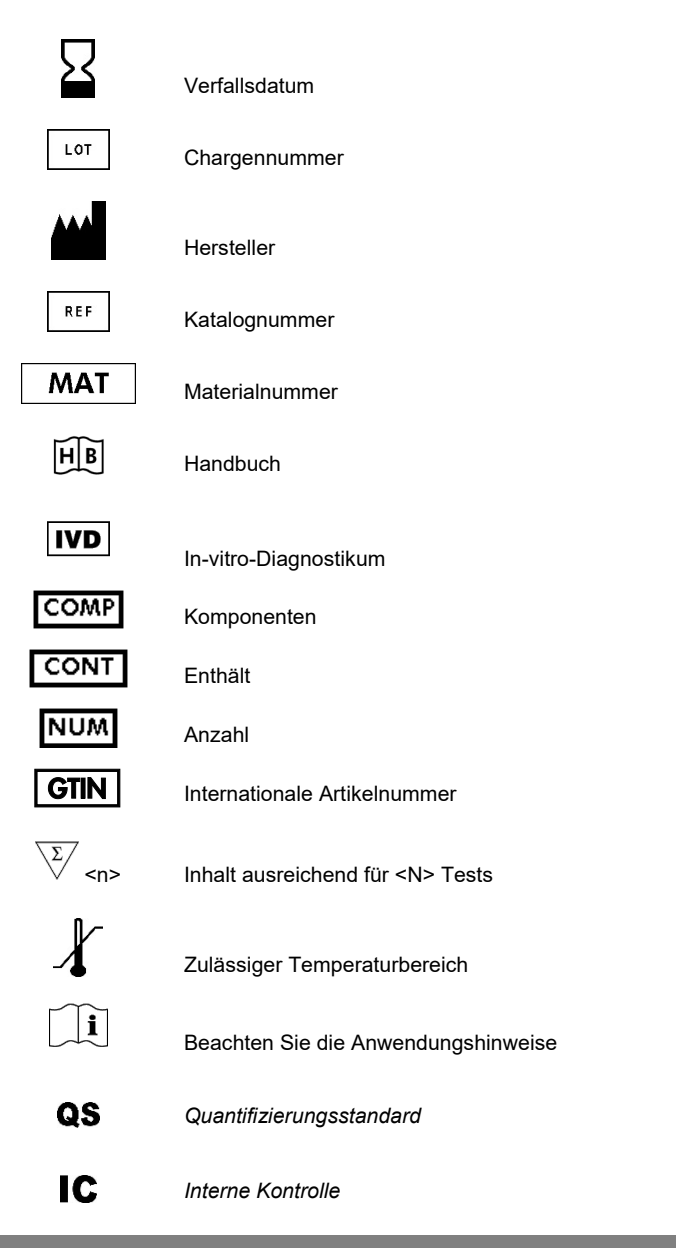

*artus* Parvo B19 RG PCR Kit

Warenzeichen und rechtliche Hinweis QIAGEN®, QIAamp®, *artus*®, Rotor-Gene®, UltraSens® (QIAGEN Group).

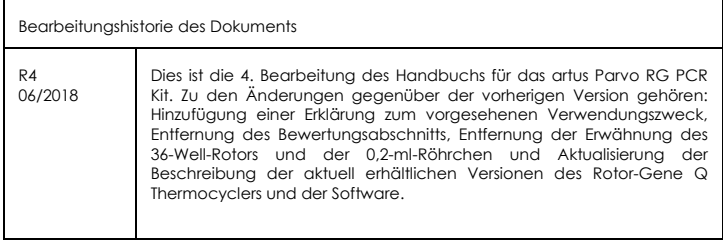

Eingetragene Marken, Warenzeichen usw., die in diesem Dokument verwendet werden, auch wenn sie nicht ausdrücklich als solche gekennzeichnet sind, gelten als gesetzlich geschützt.

Der *artus* Parvo B19 RG PCR Kit ist ein Diagnostik-Kit mit CE-Kennzeichnung entsprechend der europäischen Richtlinie 98/79/EG über In-vitro-Diagnostika. Nicht in allen Ländern erhältlich.

Aktuelle Lizenzinformationen und produktspezifische rechtliche Hinweise finden Sie im Handbuch des jeweiligen QIAGEN-Kits. Diese stehen unter **www.qiagen.com** zur Verfügung oder können vom technischen Service von QIAGEN oder dem für Sie zuständigen Vertriebspartner angefordert werden.

Der Kauf dieses Produkts berechtigt den Käufer zu dessen Nutzung in der humanen In-vitro-Diagnostik. Eine allgemeine Patent- oder sonstige Lizenz, welche über vorgenanntes Nutzungsrecht des Käufers dieses Produkts hinausgeht, wird nicht gewährt.

#### Eingeschränkte Nutzungsvereinbarung

Mit Nutzung dieses Produkts erkennen Käufer und Anwender des *artus* Parvo B19 RG PCR Kits die folgenden Bedingungen an:

- 1. Der *artus* Parvo B19 RG PCR Kit darf nur gemäß den Angaben im artus *Parvo B19 RG PCR Kit Handbuch* und mit den Komponenten, die im Kit geliefert werden, verwendet werden. QIAGEN gewährt im Rahmen Ihrer Eigentumsrechte keinerlei Lizenz, die zum Kit gehörenden Komponenten mit anderen Komponenten, die nicht zum Kit gehören, zu verwenden oder zu kombinieren, mit Ausnahme der im artus *Parvo B19 RG PCR Kit Handbuch* und in zusätzlichen, im Internet unter **www.qiagen.com** verfügbaren, Protokollen beschriebenen Anwendungen.
- 2. Über die ausdrücklich erwähnten Lizenzanwendungen hinaus übernimmt QIAGEN keinerlei Garantie dafür, dass dieser Kit und/oder die mit ihm durchgeführten Anwendungen die Rechte Dritter nicht verletzen.
- 3. Dieser Kit und seine Komponenten sind für die einmalige Verwendung lizenziert und dürfen nicht wiederverwendet, wiederaufgearbeitet oder weiterverkauft werden.
- 4. QIAGEN lehnt außer der ausdrücklich gewährten Lizenzgewährung jede weitere Lizenzgewährung ab, sowohl ausdrücklich als auch konkludent.
- 5. Käufer und Anwender des Kits stimmen zu, keinerlei Schritte zu unternehmen oder anderen die Einleitung von Schritten zu gestatten, die zu unerlaubten Handlungen im obigen Sinne führen könnten oder solche erleichtern könnten. QIAGEN kann die Verbote dieser eingeschränkten Nutzungsvereinbarung an jedem Ort gerichtlich geltend machen und wird sämtliche Ermittlungs- und Gerichtskosten, inklusive Anwaltsgebühren, zurückfordern, die ihr bei der Geltendmachung dieser eingeschränkten Nutzungsvereinbarung oder

irgendeines ihrer geistigen Eigentumsrechte im Zusammenhang mit dem Kit und/oder dessen Komponenten entstehen.

Aktualisierte Lizenzbedingungen finden Sie im Internet unter **www.qiagen.com**.

06/2018 1112933 HB-0048-006 © 2018 QIAGEN, alle Rechte vorbehalten.

**State State** 

#### www.qiagen.com

Australia = Orders 1-800-243-800 = Fax 03-9840-9888 = Technical 1-800-243-066 Austria = Orders 0800-28-10-10 = Fax 0800-28-10-19 = Technical 0800-28-10-11 Belgium = Orders 0800-79612 = Fax 0800-79611 = Technical 0800-79556 Brazil = Orders 0800-557779 = Fax 55-11-5079-4001 = Technical 0800-557779 Canada = Orders 800-572-9613 = Fax 800-713-5951 = Technical 800-DNA-PREP (800-362-7737) China = Orders 86-21-3865-3865 = Fax 86-21-3865-3965 = Technical 800-988-0325 Denmark = Orders 80-885945 = Fax 80-885944 = Technical 80-885942 Finland = Orders 0800-914416 = Fax 0800-914415 = Technical 0800-914413 France = Orders 01-60-920-926 = Fax 01-60-920-925 = Technical 01-60-920-930 = Offers 01-60-920-928 Germany = Orders 02103-29-12000 = Fax 02103-29-22000 = Technical 02103-29-12400 Hong Kong = Orders 800 933 965 = Fax 800 930 439 = Technical 800 930 425 Ireland = Orders 1800 555 049 = Fax 1800 555 048 = Technical 1800 555 061 Italy = Orders 800-789-544 = Fax 02-334304-826 = Technical 800-787980 Japan = Telephone 03-6890-7300 = Fax 03-5547-0818 = Technical 03-6890-7300 Korea (South) = Orders 080-000-7146 = Fax 02-2626-5703 = Technical 080-000-7145 Luxembourg = Orders 8002-2076 = Fax 8002-2073 = Technical 8002-2067 Mexico = Orders 01-800-7742-639 = Fax 01-800-1122-330 = Technical 01-800-7742-436 The Netherlands = Orders 0800-0229592 = Fax 0800-0229593 = Technical 0800-0229602 Norway = Orders 800-18859 = Fax 800-18817 = Technical 800-18712 Singapore = Orders 1800-742-4362 = Fax 65-6854-8184 = Technical 1800-742-4368 Spain = Orders 91-630-7050 = Fax 91-630-5145 = Technical 91-630-7050 Sweden = Orders 020-790282 = Fax 020-790582 = Technical 020-798328 Switzerland = Orders 055-254-22-11 = Fax 055-254-22-13 = Technical 055-254-22-12 UK = Orders 01293-422-911 = Fax 01293-422-922 = Technical 01293-422-999 USA = Orders 800-426-8157 = Fax 800-718-2056 = Technical 800-DNA-PREP (800-362-7737)

1112933 DE